# Série de Démarrage rapide d'e-Maris pour les CPC :

## Obtenir de l'aide

Mis à jour : 18/01/2023 15:05:00

**De quoi est-il question dans ce guide ?**

**Ce guide de démarrage rapide vous expliquera comment vous, un utilisateur d'e-MARIS, pouvez obtenir de l'aide sur l'utilisation de l'application ou la soumission d'informations.**

*Des précisions sur la façon de gérer votre CPC et ses utilisateurs, d'utiliser e-MARIS pour la déclaration etc., ainsi qu'un aperçu du Tableau de bord d'e-MARIS sont inclus dans les guides de Démarrage rapide qui y sont consacrés.*

#### **CONTENU**

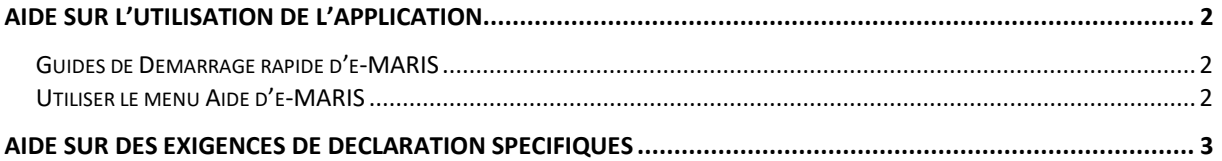

## <span id="page-1-0"></span>Aide sur l'utilisation de l'application

Si vous avez besoin d'aide sur l'utilisation de l'application, par exemple sur la façon de gérer les comptes utilisateurs, de consulter les exigences et de réaliser des soumissions de données, vous avez plusieurs options.

#### <span id="page-1-1"></span>Guides de Démarrage rapide d'e-MARIS

Ces manuels d'utilisateurs sont disponibles sur le site web de la CTOI et couvrent les thèmes suivants :

- Obtenir de l'aide (ce guide)
- Comment activer votre compte ou réinitialiser votre mot de passe
- Gérer votre CPC et les comptes utilisateurs
- Visite guidée du Tableau de bord d'e-MARIS
- Déclarer des informations à l'aide d'e-MARIS
- Configuration requise

Ces guides sont directement accessibles sur le site web de la CTOI à l'adresse <https://iotc.org/fr/e-maris> ou à partir du menu Aide dans e-MARIS (voir ci-dessous).

### <span id="page-1-2"></span>Utiliser le menu Aide d'e-MARIS

Une fois que vous êtes connecté à e-MARIS, vous pouvez accéder au menu Aide en cliquant sur l'icône «  $\overline{\mathcal{O}}$  » en bas à gauche de l'écran :

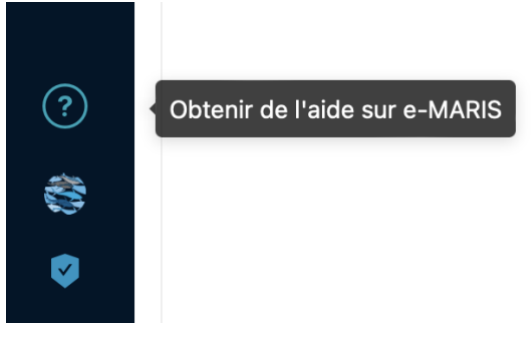

Cette action ouvrira le menu Aide, qui comporte les sections suivantes :

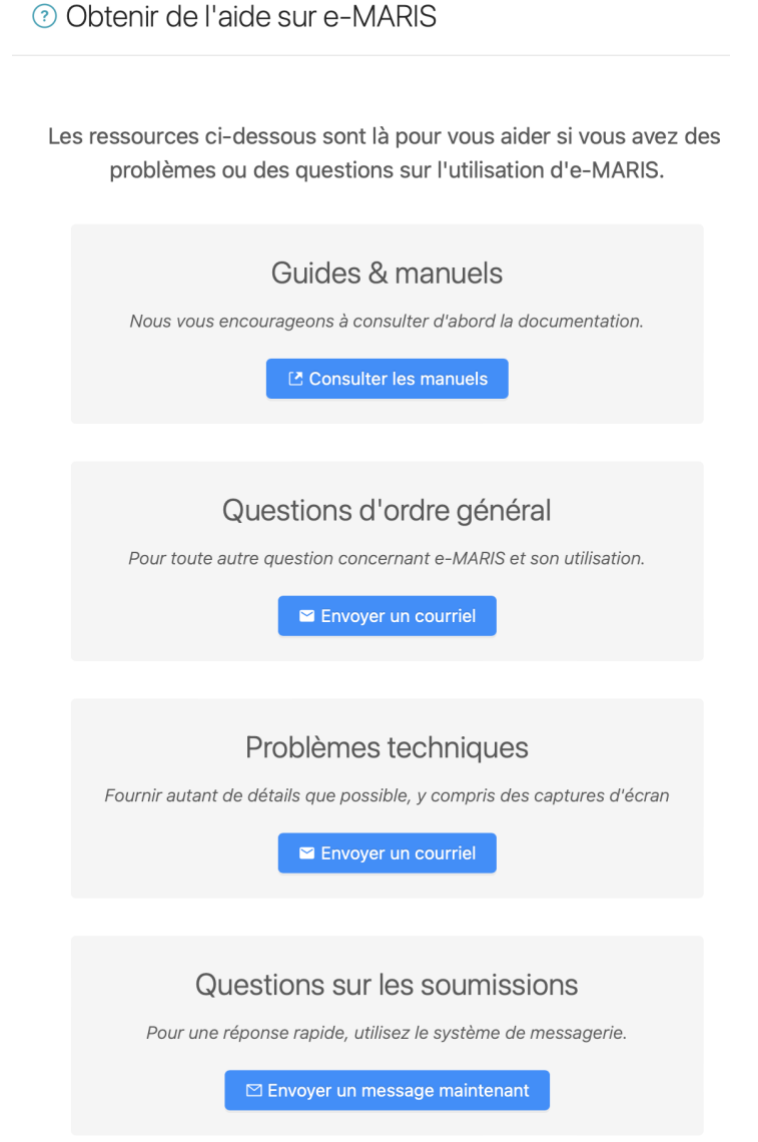

- **Guides et manuels** : cela ouvrira la page correspondante sur le site web de la CTOI, à partir de laquelle vous pourrez télécharger les guides d'e-MARIS (voir ci-dessus).
- **Questions d'ordre générale** : Pour toute question d'ordre général sur e-MARIS, envoyez un e-mail à la Section Application du Secrétariat de la CTOI en cliquant sur le bouton de cette section.
- **Problèmes techniques :** Si vous rencontrez des problèmes techniques lors de l'utilisation d'e-MARIS, envoyez un e-mail à la Section Application du Secrétariat de la CTOI en cliquant sur ce bouton. Nous vous encourageons à fournir un maximum de détails sur le problème rencontré, y compris le système d'exploitation de votre ordinateur et sa version, le navigateur web que vous utilisez, des captures d'écran etc.

## <span id="page-2-0"></span>Aide sur des exigences de déclaration spécifiques

Pour toute question sur une Campagne ou la soumission d'une exigence/d'un rapport spécifique, ou tout ce qui a trait aux exigences de déclaration de la CTOI, nous vous encourageons à utiliser la messagerie intégrée. Les messages intégrés sont rattachés au thème à partir duquel vous les envoyez, de telle sorte que toutes les questions et réponses seront toujours disponibles dans leur contexte.

Par exemple, si vous envoyez un message à partir d'un onglet spécifique Messages de l'exigence, toute réponse apparaîtra dans ce même onglet Messages de l'exigence, et vous pourrez le consulter ultérieurement sans avoir à le rechercher dans l'onglet global Messages.

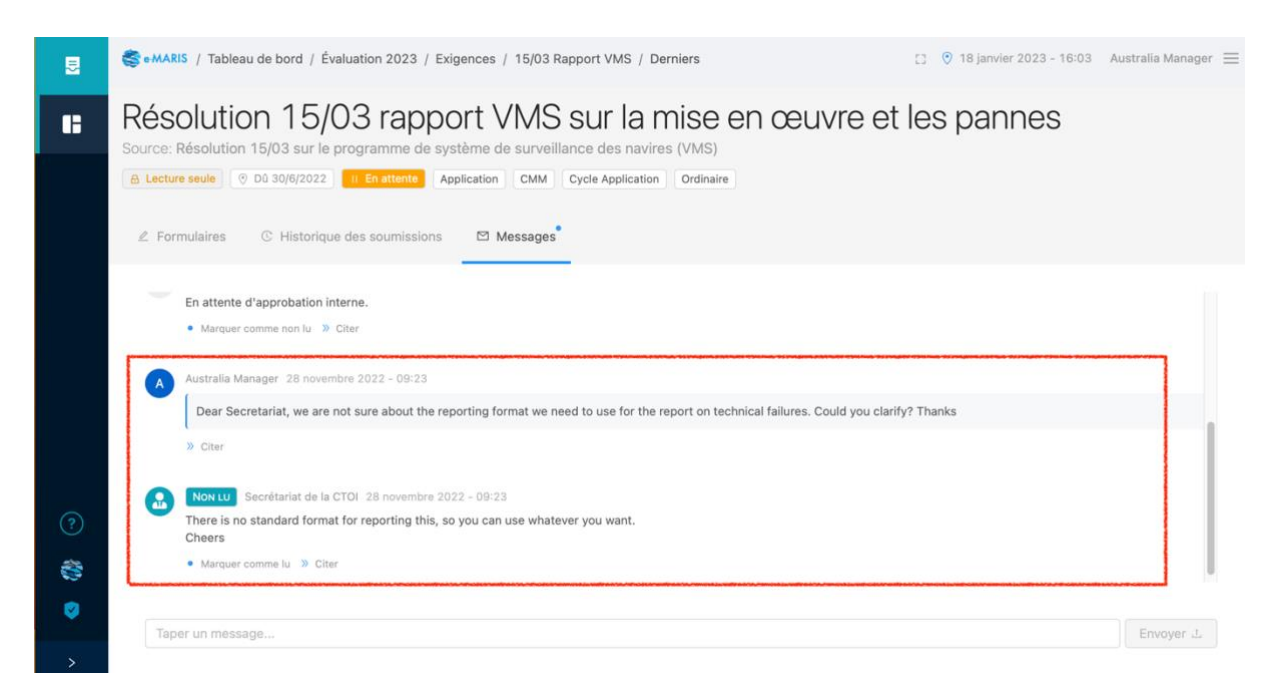

Vous pouvez envoyer un message en allant à l'onglet Messages du Tableau de bord ou en accédant à une exigence ou un rapport spécifique. Autrement, cliquez simplement sur le bouton de la section « Questions sur les soumissions » du menu Aide qui ouvrira l'onglet Messages correspondant, et vous pourrez alors saisir votre question et l'envoyer au Secrétariat de la CTOI.

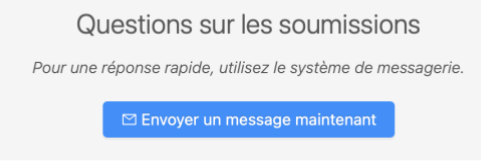